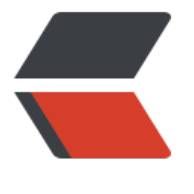

链滴

## Git [命令](https://ld246.com)大全

作者: Eddie

- 原文链接:https://ld246.com/article/1552557910900
- 来源网站: [链滴](https://ld246.com/member/Eddie)
- 许可协议:[署名-相同方式共享 4.0 国际 \(CC BY-SA 4.0\)](https://ld246.com/article/1552557910900)

<h2 id="Git-命令大全">Git 命令大全</h2> <h2 id="配置操作">配置操作</h2> <h3 id="全局配置">全局配置</h3>  $\langle$ ul>  $<$ li $>$ <p>git config --global user.name "xxx" # 配置用户名称</p> </li>  $<$  $|i>$ <p>git config --global user.email "xxx@xxx.com" # 配置用户邮箱</p>  $\langle$ /li $\rangle$  $<$ li $>$ <p>git config --global --unset user.name # 取消全局配置的用户名称</p>  $\langle$ /li $\rangle$  $<$ li $>$ <p>git config --global --unset user.email #取消全局配置的邮箱地址</p> </li>  $\langle$ li $\rangle$ <p>git config --global color.ui true # 配置命令行着色</p>  $\langle$ /li $\rangle$  $<$ li $>$ <p>git config --global core.editor \$(which vim) # 配置文本编辑器</p>  $\langle$ /li $\rangle$  $<$ li $>$ <p>git config --global merge.tool vimdiff # 配置差异分析工具</p>  $\langle$ /li $\rangle$  $\langle$ li $\rangle$ <p>git config --global core.autocrlf true #&nbsp;提交时转换为 LF, 检出时转换为 CRLF</p>  $\langle$ /li $\rangle$  $\langle$ li $\rangle$ <p>git config --global core.safecrlf true #&nbsp;拒绝提交包含混合换行符的文件</p> </li>  $<$  $\vert i \rangle$ <p>git config --global core.whitespace trailing-space,space-before-tab #&nbsp;修正空白符</ >  $\langle$ /li $\rangle$  $\langle$ li $\rangle$ <p>git config --global alias. &lt;\* git-command&gt; #&nbsp;为 \* git 命令创建一个快捷方式</ >  $\langle$ /li $\rangle$  $\langle$ li $\rangle$ <p>git config --global core.quotepath off #&nbsp;配置在 Windows 下 ASCII 字符的文件名正 显示</p>  $\langle$ /li $\rangle$  $\langle$ li $\rangle$ <p>git config --global --list # 查看全局配置信息</p>  $\langle$ /li $\rangle$  $\langle$ /ul $\rangle$ <h3 id="局部配置">局部配置</h3>  $|<sub>u</sub>|$  $<$ li $>$ <p>git config --local core.filemode false # 忽略文件权限</p>  $\langle$ /li $\rangle$  $\langle$ li $\rangle$ <p>git config --local --list # 查看局部配置信息</p>

 $\langle$ /li $\rangle$  $\langle$ /ul $\rangle$ <h3 id="基本操作">基本操作</h3>  $|<sub>u</sub>|$  $<$  $|i>$ <p>git init # 初始化一个仓库</p>  $\langle$ /li $\rangle$  $<$  $|i>$ <p>git init --bare .\* git # 创建一个祼仓库</p> </li>  $<$  $\vert i \rangle$ <p>git clone url # 从指定地址克隆一个仓库</p>  $\langle$ /li $\rangle$  $\langle$ li $\rangle$ <p>git status # 查看当前工作区状态</p>  $\langle$ /li $\rangle$  $<$ li $>$ <p>git add . # 将当前目录下的所有文件添加到暂存区</p>  $\langle$ /li $\rangle$  $<$  $\vert i \rangle$ <p>git commit -m 'xxx' # 提交</p>  $\langle$ /li $\rangle$  $<$ li $>$ <p>git commit --amend -m 'xxx' # 合并上一次提交(反复修改)</p>  $\langle$ /li $\rangle$  $<$ li $>$ <p>git commit -am 'xxx' # 将 add 和 commit 合并为一步</p>  $\langle$ ul $\rangle$  $<$ li $>$ <p>git rm path/to/filename # 删除暂存中指定的文件</p> </li>  $<$ li $>$ <p>git remote add origin @:/path/to/repository/.\* git # 将本地与远程分支关联起来</p>  $\langle$ /li $\rangle$  $<$ li $>$ <p>git push -u \* github master # 初次提交</p>  $\langle$ /li $\rangle$  $\langle$ li $\rangle$ <p>git branch --set-upstream-to=origin/ #&nbsp;设置让本地某个分支跟踪远程的某个分支</p  $\langle$ /li $\rangle$  $<$ li $>$ <p>git rm --cached filename # 从暂存区将文件移除</p> </li>  $<$ li $>$ <p>git checkout -- filename # 将文件彻底从暂存区放弃</p>  $\langle$ /li $\rangle$  $<$ li $>$ <p>git checkout --track hotfix/fix-menu #&nbsp;检出远程分支 hotfix/fix-menu 并创建本地跟 分支</p>  $\langle$ /li $\rangle$  $<$ li $>$ <p>git stash list # 显示进度列表</p>  $\langle$ /li $\rangle$ 

 $\langle$ /ul $\rangle$ </li>  $\langle$ /ul $\rangle$ <h3 id="分支操作">分支操作</h3>  $|<sub>u</sub>|$  $<$ li $>$ <p>git branch # 显示本地分支</p>  $\langle$ /li $\rangle$  $<$ li $>$ <p>git branch -a # 显示所有分支</p>  $\langle$ /li $\rangle$  $<$ li $>$ <p>git branch -D # 删除未曾合并过的分支</p> </li>  $<$ li $>$ <p>git branch -d # 删除已经合并过的分支</p>  $\langle$ /li $\rangle$  $<$ li $>$ <p>git branch -m oldName newName # 本地分支重命名</p> </li>  $<$ li $>$ <p>git push --delete origin # 删除远程分支</p> </li>  $<$ li $>$ <p>git branch --set-upstream-to origin/newName #&nbsp;把本地分支与远程分支关联起来</p  $\langle$ /li $\rangle$  $<$ li $>$ <p>git branch -v #&nbsp;查看当前的本地分支与远程分支的关联关系</p>  $\langle$ /li $\rangle$  $<$ li $>$ <p>git diff origin/develop #&nbsp;查看本地当前分支与远程某一分支的差异</p>  $\langle$ /li $\rangle$  $<$ li $>$ <p>git diff master origin/master # 查看本地 master 分支与远程 master 分支的差异</p>  $\langle$ /li $\rangle$  $\langle$ /ul $\rangle$ <h3 id="合并操作">合并操作</h3> <ul>  $<$ li $>$ <p>git merge origin/master # 将远程 master 分支合并到本地 master</p> </li>  $\langle$ li $\rangle$ <p>git merge --no-ff develop # 将 develop 分支合并到当前分支(不使用 Fast-forward)</p>  $\langle$ /li $\rangle$  $<$  $|i>$ <p>git cherry-pick # 将其它分支上的合适提交挑选到当前分支</p>  $|<sub>u</sub>|$ <li>git rebase -i HEAD~~~ # 汇合提交:将之前的三次提交合并到一处(squash)</li>  $\langle$ /ul $\rangle$  $\langle$ /li $\rangle$  $<$ li $>$ <p>git rebase -i HEAD~3 # 修改提交(edit)</p>  $\langle$ /li $\rangle$ 

 $\langle$ /ul $\rangle$ <h3 id="标签操作">标签操作</h3>  $<sub>ul</sub>$ </sub>  $<$  $|i>$ <p>git tag # 查看所有标签</p>  $\langle$ /li $\rangle$  $<$  $|i>$ <p>git tag -l 'v2.6.\*' # 搜索某个标签</p>  $\langle$ /li $\rangle$  $<$ li $>$ <p>git tag -a v1.0.2 -m ": ) Project v1.0.2 Released" # 新建某个标签</p>  $\langle$ /li $\rangle$  $<$ li $>$ <p>git push origin v1.0.1 # 推送某个标签到远程</p> </li> <li> <p>git push origin --tags # 推送所有标签到远程</p> </li>  $<$ li $>$ <p>git show v1.0.2 # 查看某个标签的版本信息</p>  $\langle$ /li $\rangle$  $<$  $|i>$ <p>git tag -d v1.0.1 # 删除本地标签</p>  $\langle$ /li $\rangle$  $<$  $|i>$ <p>git push origin --delete tag # 删除远程标签</p>  $\langle$ /li $\rangle$  $\langle$ /ul $\rangle$ <h3 id="回滚操作">回滚操作</h3>  $|<sub>u</sub>|$ <li>git reset --hard # 将本地版本退回到某次提交上</li>  $\langle$ /ul $\rangle$ <h3 id="本地文件回滚">本地文件回滚</h3> <ul>  $<$  $|i>$ <p>git log filename.\* \* git reset filename.\*</p>  $\langle$ /li $\rangle$  $\langle$ li $\rangle$ <p>git commit -m "Rollback filename.\*"</p>  $\langle$ /li $\rangle$ <li> <p>git checkout filename.\*</p>  $\langle$ /li $\rangle$  $<$  $|i>$ <p>git reset HEAD &lt; 文件名 &gt; #&nbsp;把暂存区的修改撤销掉, 重新放回工作区</p>  $\langle$ /li $\rangle$  $<$ li $>$ <p>git revert HEAD # 撤销上一个提交</p>  $\langle$ /li $\rangle$  $<$ li $>$ <p>git reset --hard ORIG HEAD #&nbsp;回退到上一次 reset 之前</p>  $\langle$ /li $\rangle$  $\langle$ /ul $\rangle$ <h3 id="日志操作">日志操作</h3>

<ul> <li> <p>git log # 显示简略的提交日志</p>  $\langle$ /li $\rangle$  $<$  $|i>$ <p>git log -- filename #&nbsp;查看某个文件变动的具体日志信息</p>  $\langle$ /li $\rangle$  $<$  $|i>$ <p>git log -p -2 #&nbsp;查看最近两次更新的内容差异</p> </li>  $<$ li $>$ <p>git log --stat #&nbsp;显示简要的增改行数统计</p>  $\langle$ /li $\rangle$  $\langle$ li $\rangle$ <p>git log -1 HEAD #&nbsp;显示最后一次提交信息</p>  $\langle$ /li $\rangle$  $\langle$ li $\rangle$ <p>git log --pretty=oneline # 单行显示日志信息</p>  $\langle$ /li $\rangle$  $\langle$ li $\rangle$ <p>git log --pretty=oneline --graph --abbrev-commit # 查看图文格式日志</p>  $\langle$ /li $\rangle$  $<$ li $>$ <p>git log --graph --oneline --decorate --all #&nbsp;通过 ASCII 艺术的树形结构来展示所有的 支,每个分支都标示了他的名字和标签</p> </li>  $\langle$ li $\rangle$ <p>git log --name-status # 查看文件改变信息</p> </li>  $<$  $|i>$ <p>git reflog #&nbsp;显示所有提交, 包括孤立节点</p>  $\langle$ /li $\rangle$  $\langle$ /ul $\rangle$ <h3 id="远程操作">远程操作</h3> <ul>  $<$  $|i>$ <p>git remote # 查看主要名</p>  $\langle$ /li $\rangle$  $<$ li $>$ <p>git remote -v #&nbsp;查看主机名即网址</p> </li>  $<$ li $>$ <p>git remote show &lt; 主机名 &gt; #&nbsp;查看主机的详细信息</p> </li>  $<$ li $>$ <p>git remote add &lt; 主机名 &gt; &lt; 地址 &gt; #&nbsp;添加远程主机</p> </li>  $<$ li $>$ <p>git remote rename &lt; 原主机名 &gt; &lt; 新主机名 &gt; #&nbsp;修改远程主机的别名</p> </li>  $\langle$ li $\rangle$ <p>git remote rm &lt; 主机名 &gt; # 删除远程机器</p> </li>  $<$ li $>$ 

```
<p>git push * gitee master # 将当前 * gitee 分支推送到远程 master 分支</p>
\langle/li\rangle\langleli\rangle<p>git checkout -b origin/ # 检出远程分支到本地分支</p>
\langle/li\rangle<\vert i \rangle<p>git remote rename master xiaohe # 重命名远程分支的名称</p>
\frac{1}{2}<\vert i \rangle<p>git push origin --delete # 删除远程某个分支</p>
\langle/li\rangle<li><p>git remote update origin --prune # 更新远程分支列表</p>
\langle/li\rangle<|i><p>git push -f #&nbsp;强制将本地推送到远程仓库</p>
\langle/li\rangle
```
 $\langle$ /ul $\rangle$